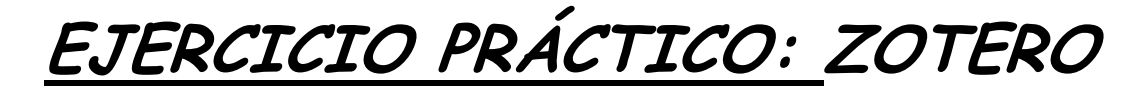

## **INSTALACIÓN**

**1.-** DESCARGAR **MOZILLA FIREFOX** E INSTALARLO.

**2.-** DESCARGAR EL PROGRAMA **ZOTERO** PARA FIREFOX EN: [WWW.ZOTERO.ORG/DOWNLOAD/](http://www.zotero.org/DOWNLOAD/)

**3.-**INSTALARLO Y COMPLETAR EL REGISTRO.

**4.-**COMPROBAR Y CONFIRMAR EL **REGISTRO EN NUESTRO E-MAIL** (Confirmar en link)

**5.-ABRIR ZOTERO Y SINCRONIZAR NUESTRA CUENTA** : (ZOTERO/HERRAMIENTAS/PREFERENCIAS/SINCRONIZAR/usuario y contraseña)

## **EJERCICIO 1**

**-BUSCAR INFORMACION BIBLIOGRÁFICA EN LA RED ( LIBROS,DOCUMENTOS,ETC) Y GUARDAR EN NUESTRA BIBLIOTECA DE ZOTERO 3 REFERENCIAS.**

Para *buscar* las referencias tenemos varias opciones, una de ellas sería **[www.worldcat.org](http://www.worldcat.org/)**

Para *guardar en Zotero* nuestra búsqueda (hacer click sobre la carpeta que nos aparecerá en nuestra barra de navegación al buscar en worldcat.org

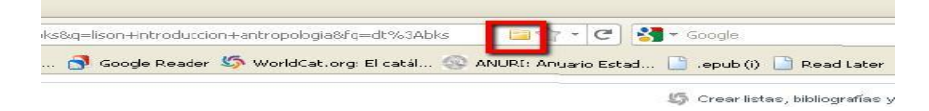

## **EJERCICIO 2**

**AÑADIR UNA PÁGINA WEB A NUESTRA BIBLIOTECA DE ZOTERO.**

-visitar una web y añadirla a nuestra biblioteca de Zotero. (desde firefox pulsar icono "agregar página" en la barra de navegación y añadir a Zotero).